## Software Archaeology and Anthropology

17-313 Fall 2023 Foundations of Software Engineering [https://cmu-313.github.io](https://cmu-313.github.io/) Michael Hilton and Eduardo Feo Flushing

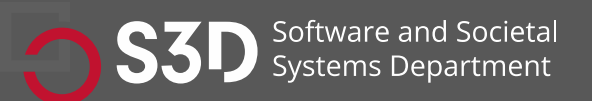

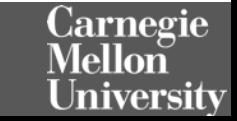

#### Administrivia

• Slack

2

- Please add a profile picture.
- Ask questions in #general or # technical questions. Please use threads.
- Office hours can be found on the course home page: [http://cmu-313.github.io](http://cmu-313.github.io/)
- COVID or other health issues? Please stay home.

### Smoking Section

• Last full row

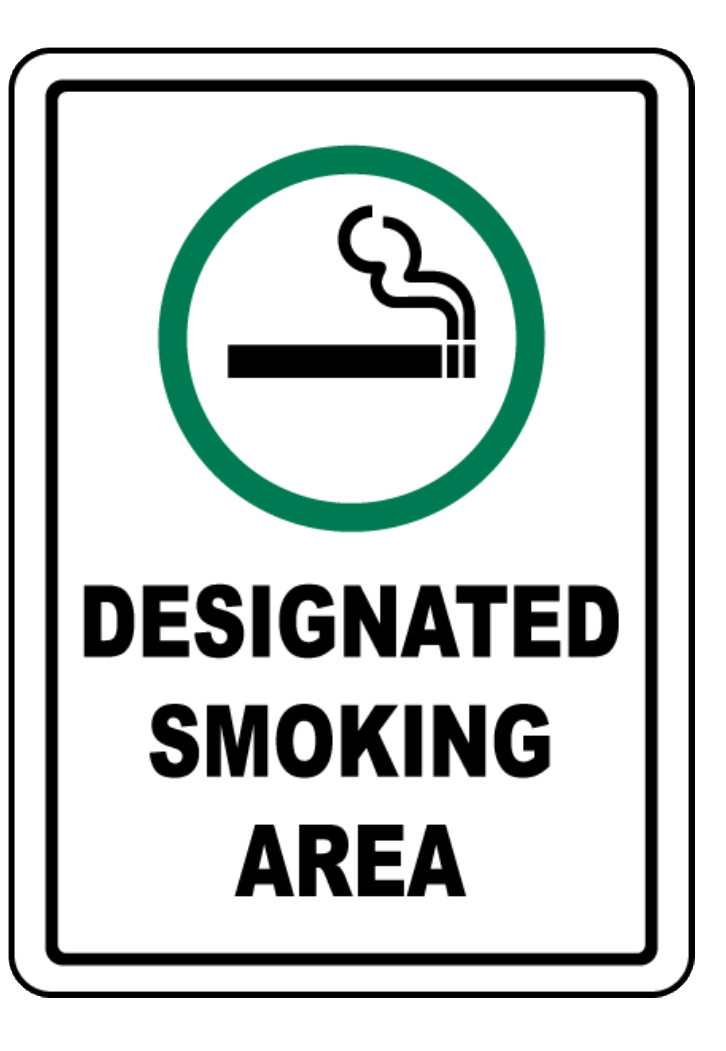

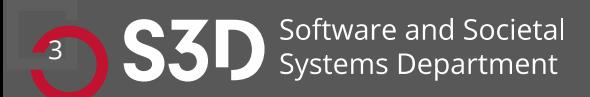

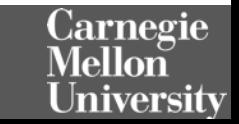

#### Homework

- Homework 1 is released.
	- Part (a) is due Friday Jan 18th, 11:59 pm. That's tomorrow!
	- Part (b) is due Thursday, Jan 25th, 11:59pm.
	- This is an individual assignment; we will compose groups next week. **PLEASE FILL OUT TEAMWORK SURVEY**
	- Get started early, ask for help, and check the #technical-questions channel; chances are your questions have been asked by others!

### Learning Goals

- Understand and scope the task of taking on and understanding a new and complex piece of existing software
- Appreciate the importance of configuring an effective IDE
- Contrast different types of code execution environments including local, remote, application, and libraries
- Enumerate both static and dynamic strategies for understanding and modifying a new codebase 6

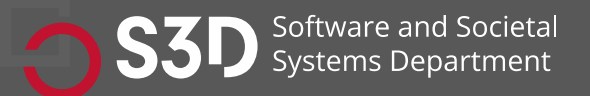

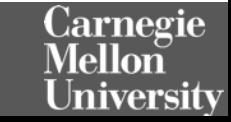

### Context: big ole pile of code

• ... do something with it!

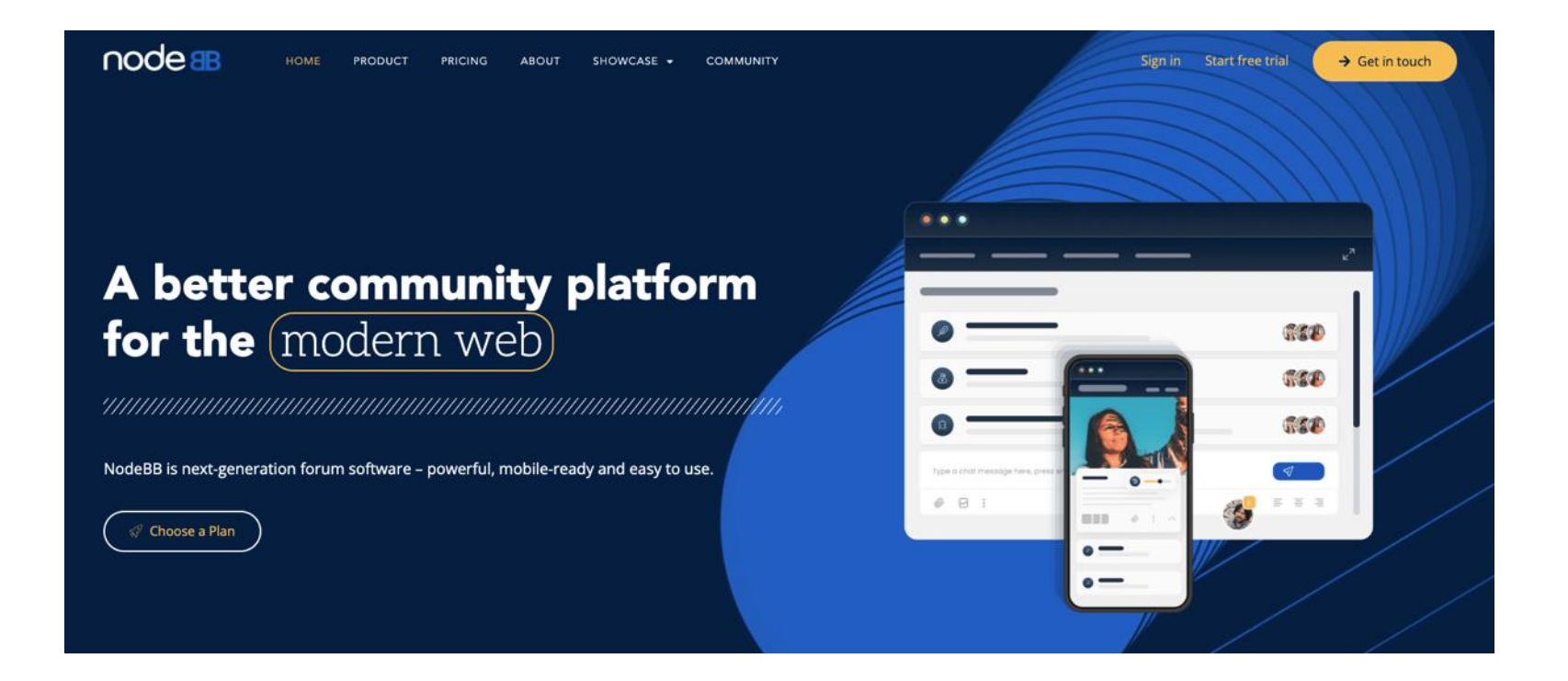

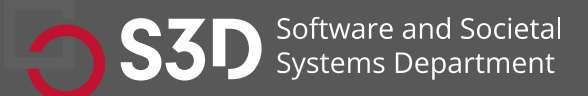

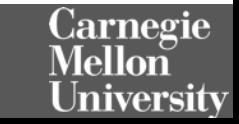

# **You will never understand the entire system!**

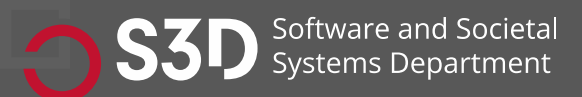

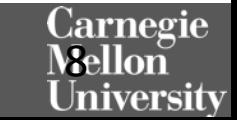

#### Challenge: How do I tackle this codebase?

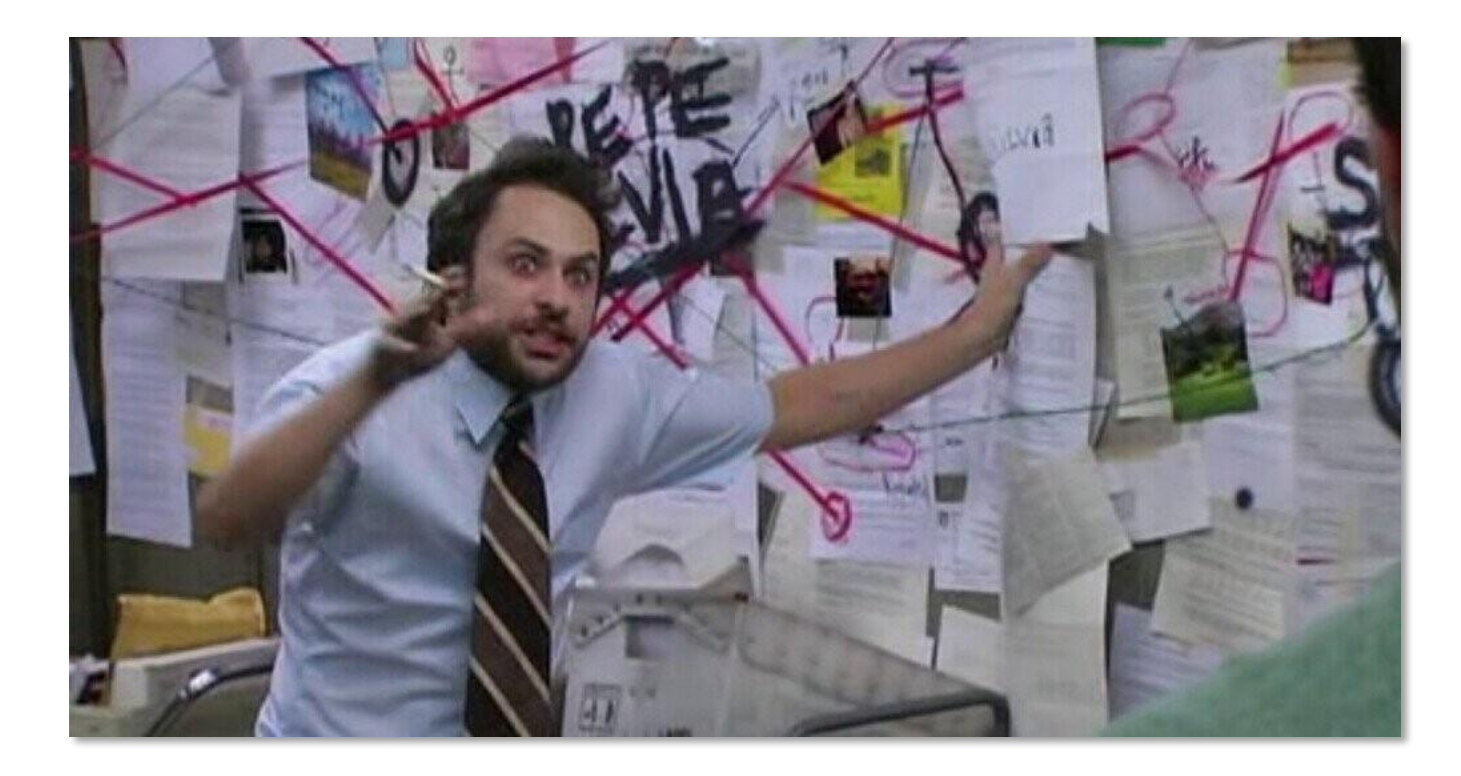

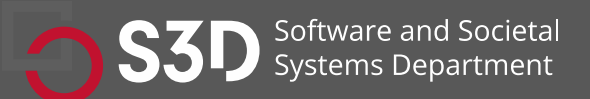

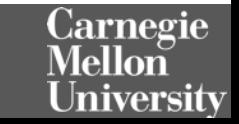

#### Challenge: How do I tackle this codebase?

- Leverage your previous experiences (languages, technologies, patterns)
- Consult documentation, whitepapers
- Talk to experts, code owners
- Follow best practices to build a working model of the system

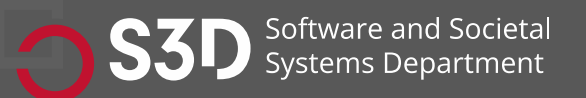

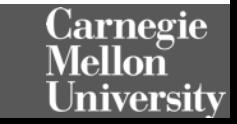

#### Bad news: There are few helpful resources!

- **Working Effectively with Legacy Code.**  Michael C. Feathers. 2004.
- **Re-Engineering Legacy Software.** Chris Birchall. 2016.
- **The Legacy Code Programmer's Toolbox.** Jonathan Boccara. 2019.

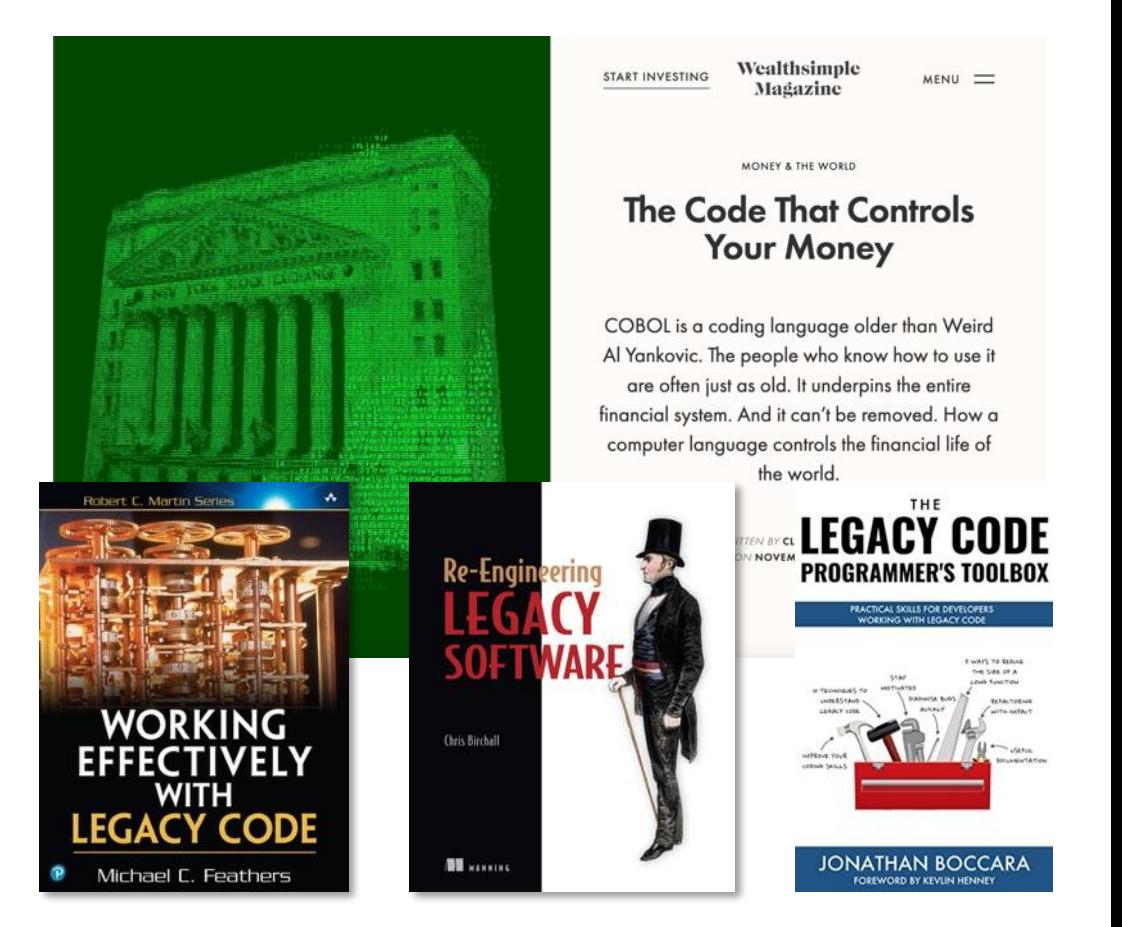

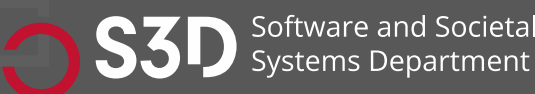

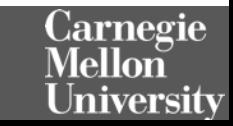

#### Why? Because of Tacit Knowledge

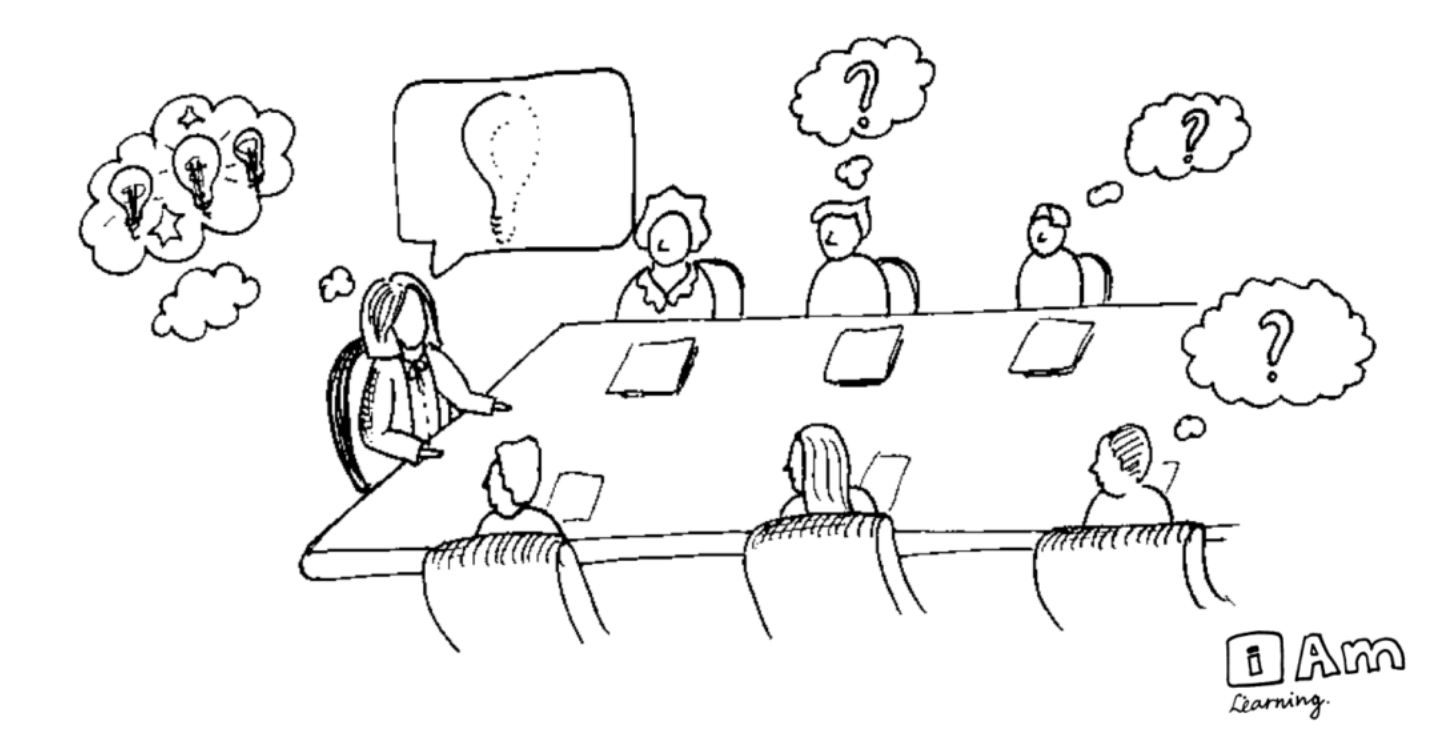

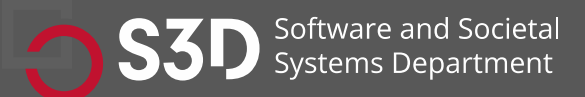

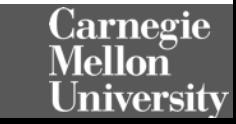

### Today: How to tackle codebases

- Goal: develop and test a working model or set of working hypotheses about how (some part of) a system works
- Working model: an understanding of the pieces of the system (components), and the way they interact (connections)

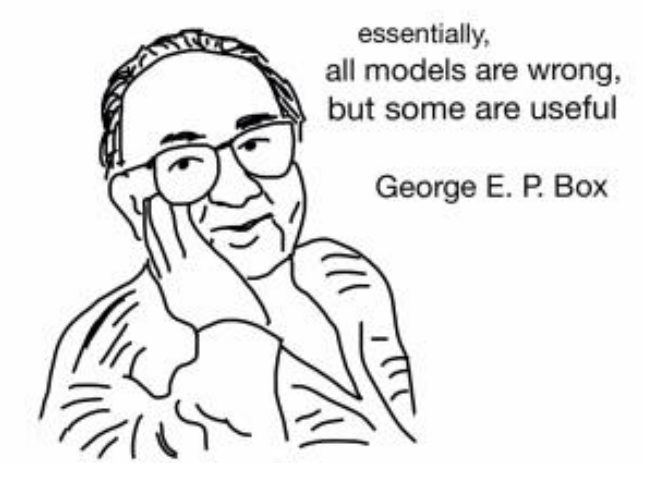

- Focus: Observation, probes, and hypothesis testing
	- Helpful tools and techniques!

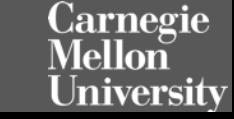

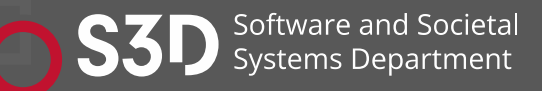

#### Live Demonstration: tldraw

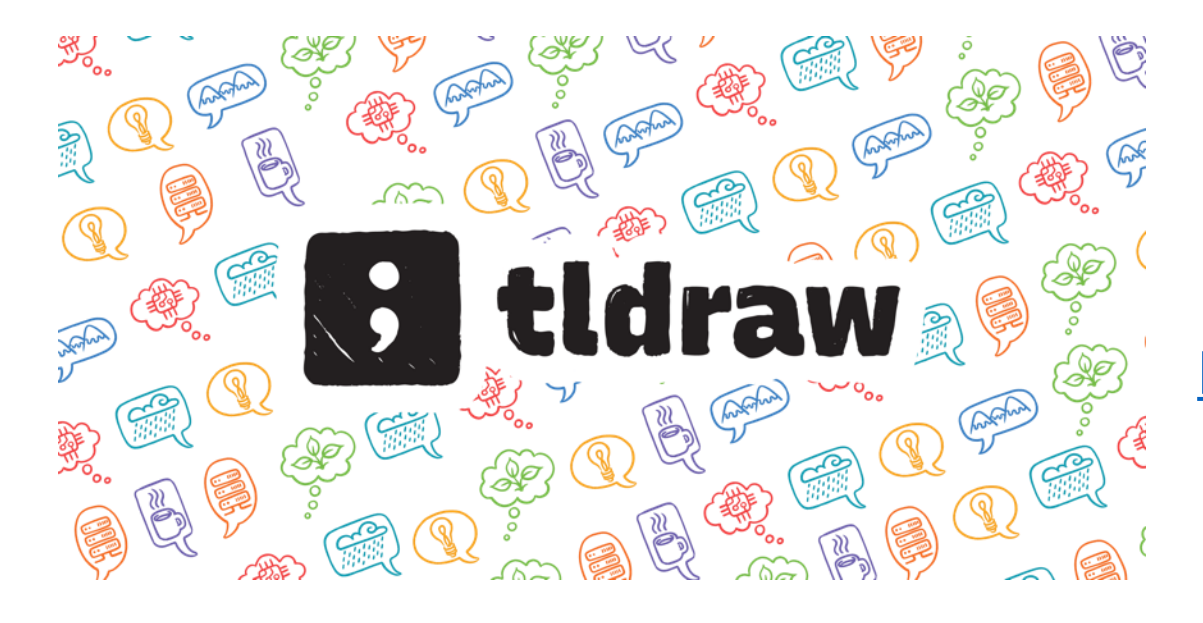

#### **<https://github.com/tldraw/tldraw>**

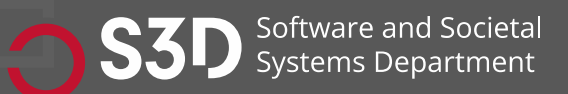

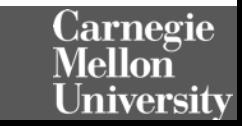

### Steps to Understand a New Codebase

- Look at README.md
- Clone the repo.
- Build the codebase.
- Figure out how to make it run.
- What do you want to mess with?
	- Clone and own
- Traceability Attach a debugger
	- View Source
	- Find the logs.
	- Search for constants (strings, colors, weird integers (#DEADBEEF))

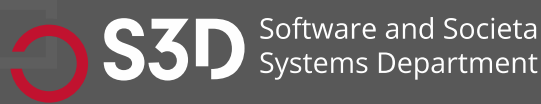

### Participation Activity

- Take out a piece of paper. (we have extra if you need)
- Write down one pro and one con about trying to understand a new codebase by compiling and building it vs. just reading the code.
- Pair with your neighbor and discuss your answers. Do you agree?
- Share with the class!
- Write your own andrewID on the paper, leave it at the end of class.

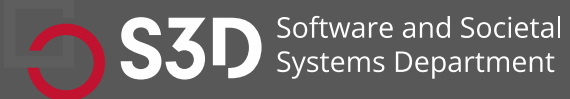

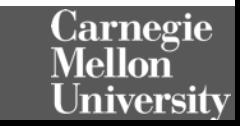

### Observation: Software is full of patterns

- File structure
- System architecture
- Code structure
- Names

• …

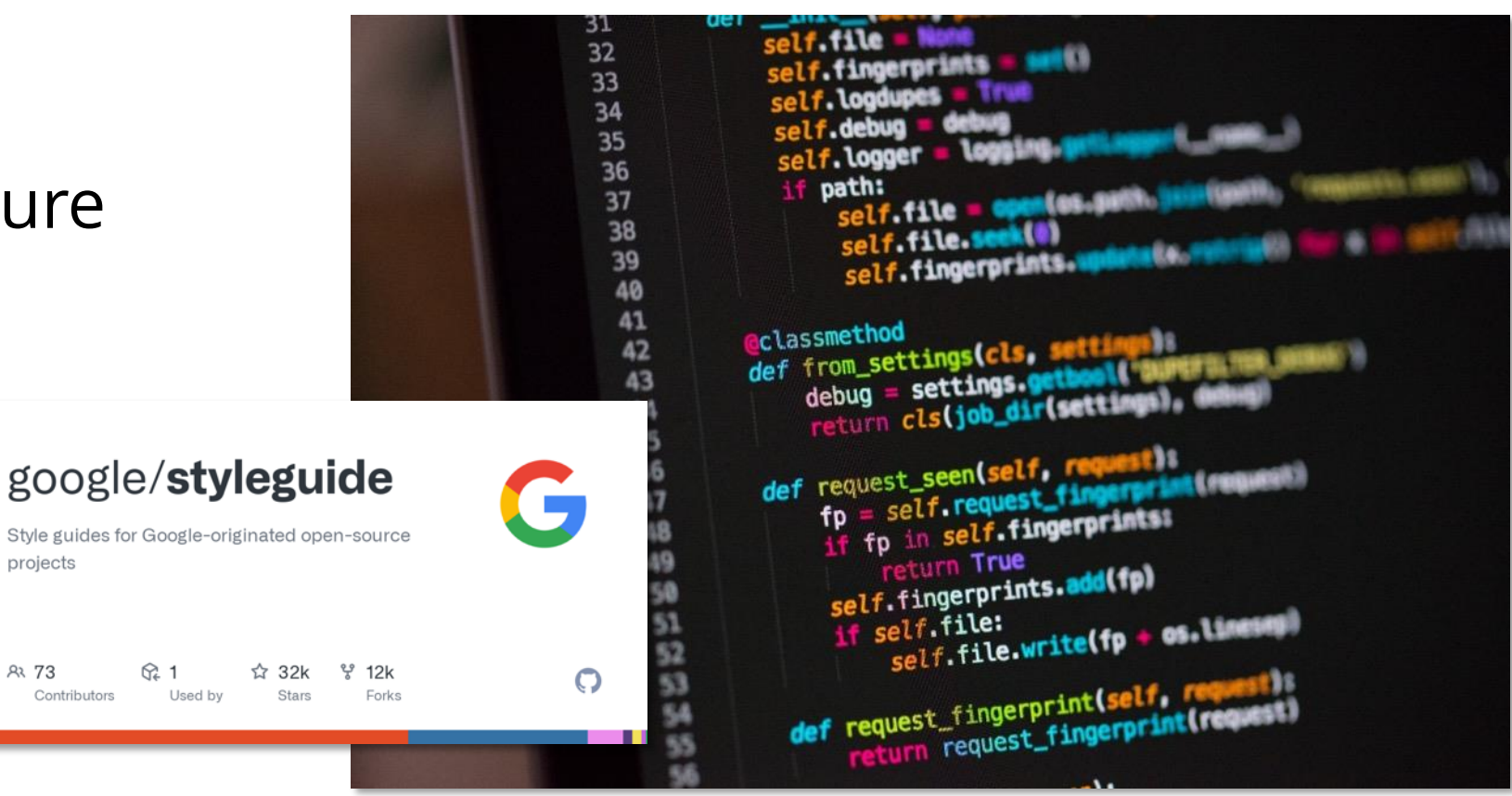

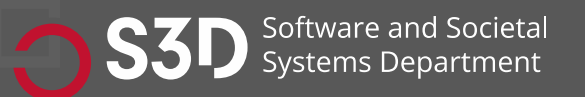

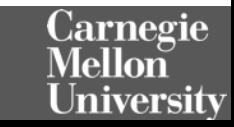

### Observation: Software is massively redundant

• There's always something to copy/use as a starting point!

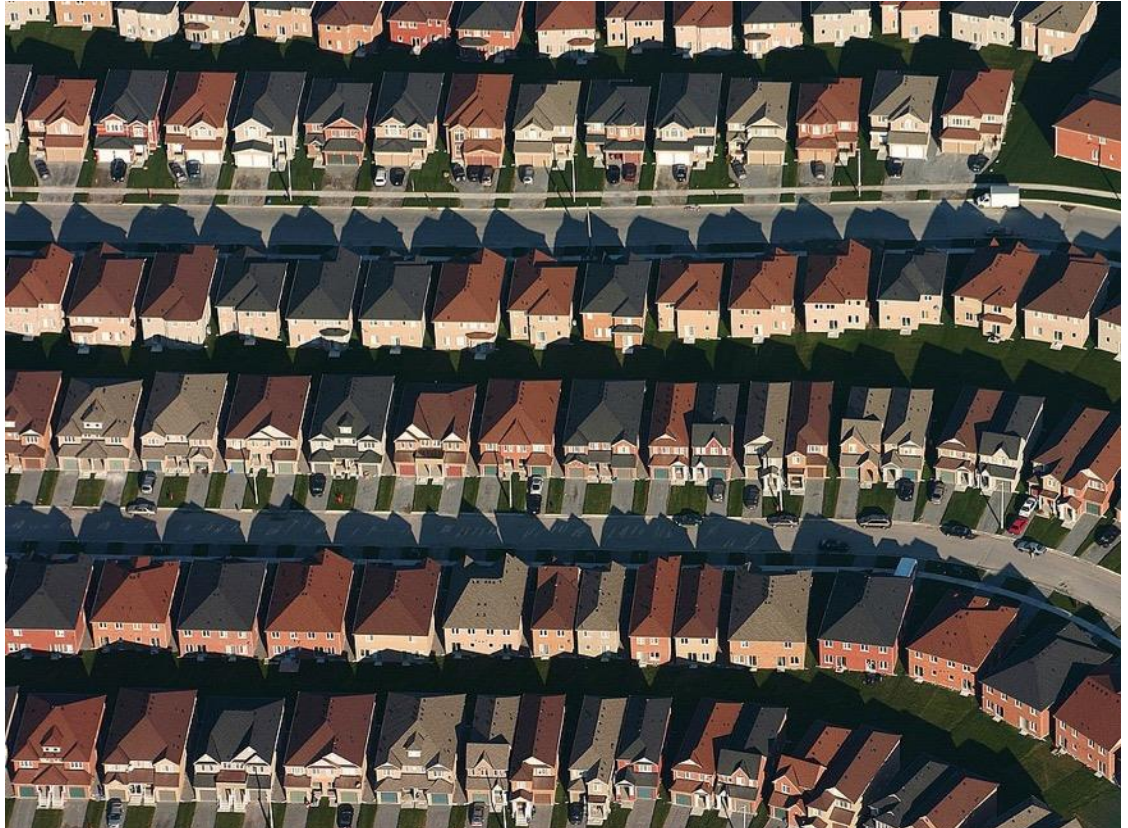

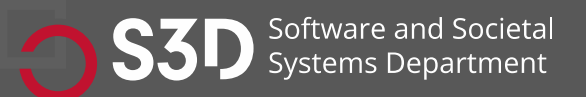

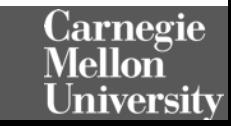

#### Observation: Code must run to do stuff!

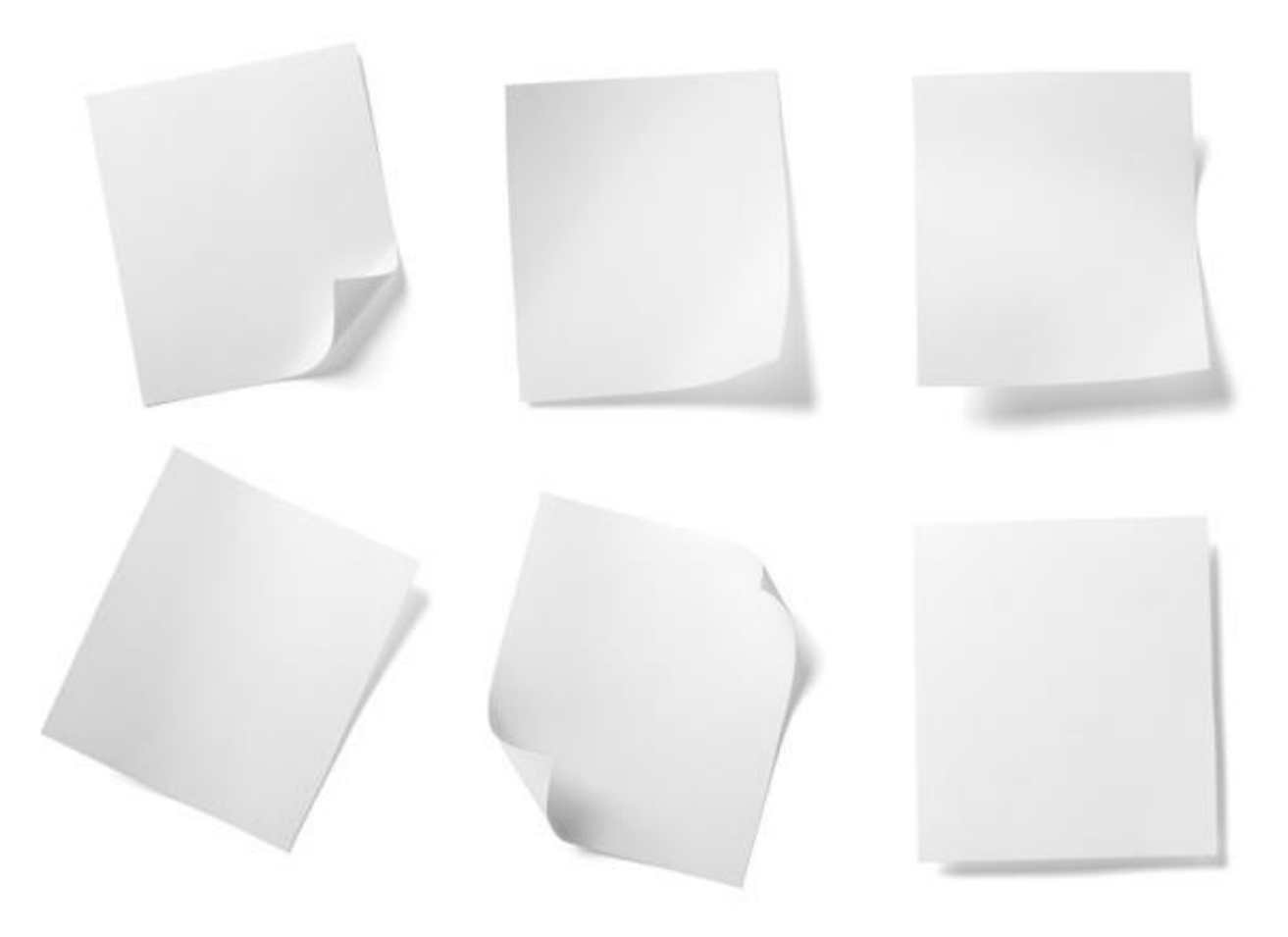

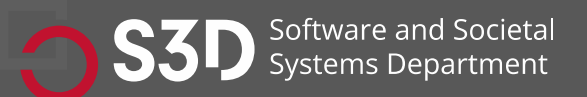

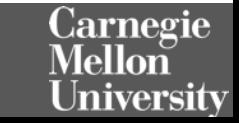

#### Observation: If code runs, it must have a beginning…

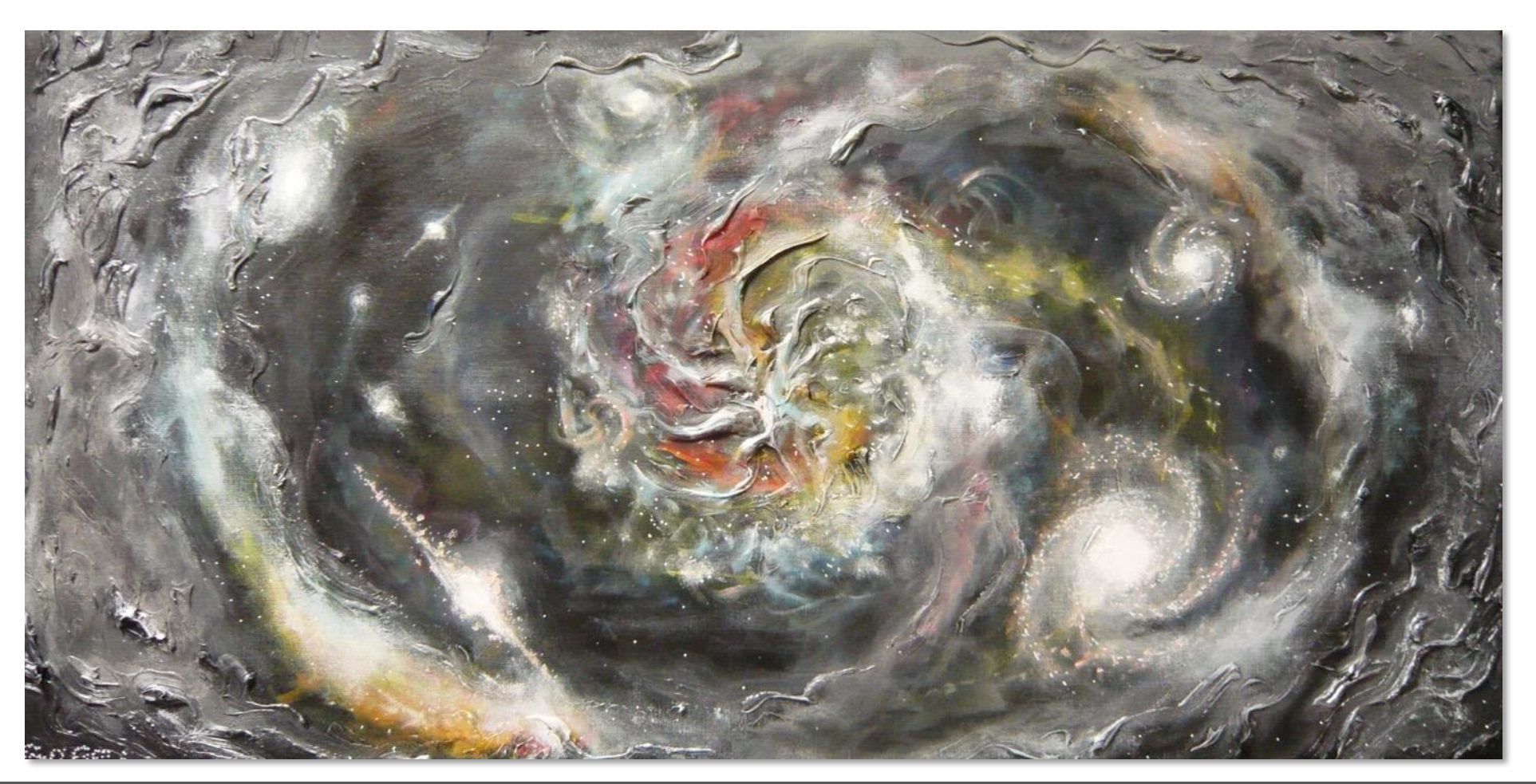

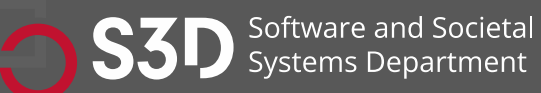

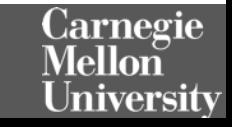

#### Observation: If code runs, it must exist…

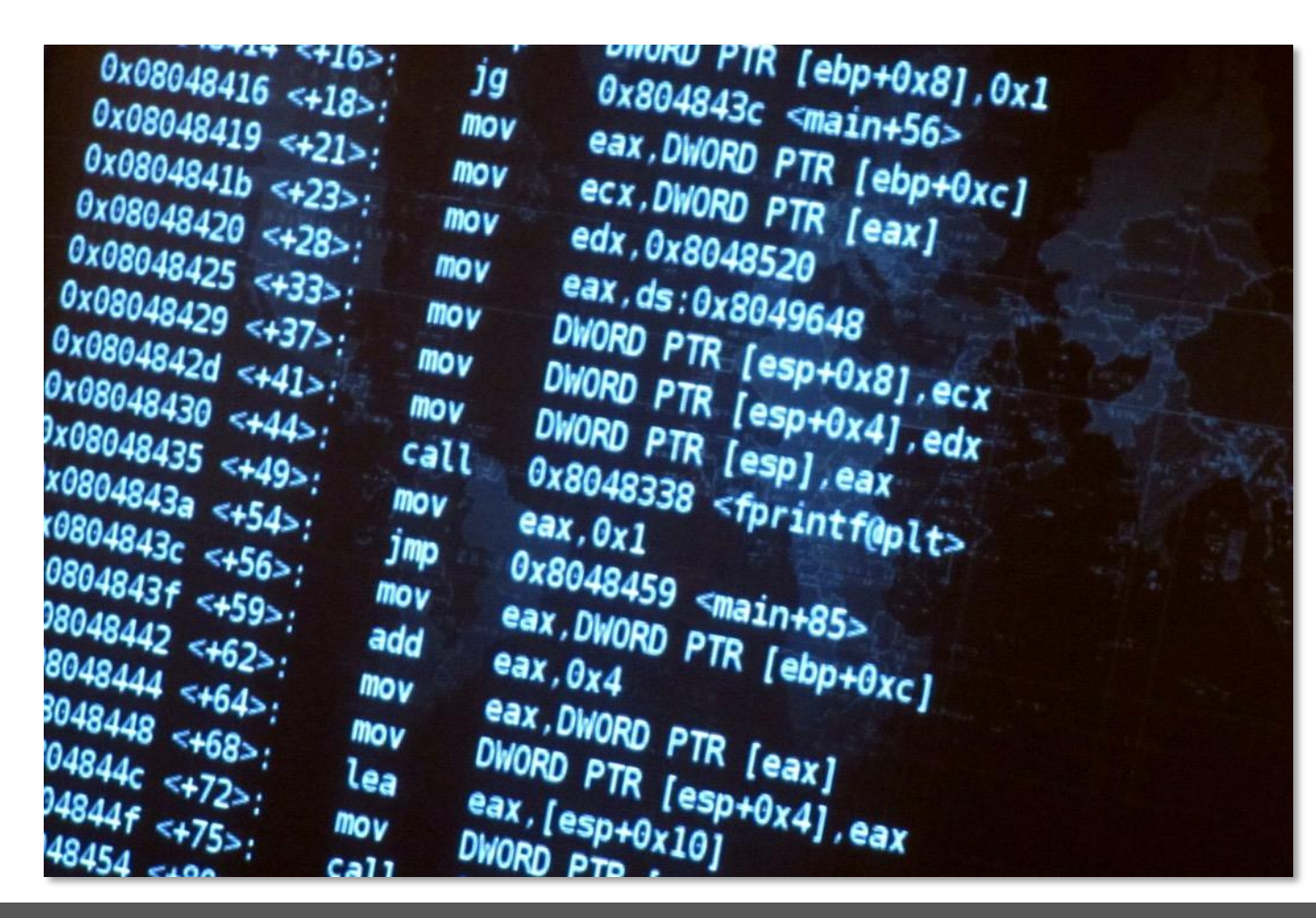

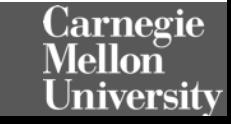

## The Beginning: Entry Points

- Locally installed programs: run cmd, OS launch, I/O events, etc.
- Local applications in dev: build + run, test, deploy (e.g., docker)
- Web apps server-side: Browser sends HTTP request (GET/POST)
- Web apps client-side: Browser runs JavaScript, event handlers

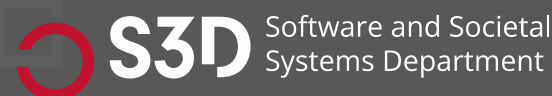

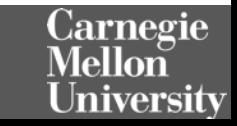

### Code must exist. But where?

- Locally installed programs: run cmd, OS launch, I/O events, etc.
	- Binaries (machine code) on your computer
- Local applications in dev: build + run, test, deploy (e.g., docker)
	- Source code in repository (+ dependencies)
- Web apps server-side: Browser sends HTTP request (e.g., GET, POST)
	- Code runs remotely (you can only observe outputs)
- Web apps client-side: Browser runs JavaScript, event handlers
	- Source code is downloaded and run locally (see: browser dev tools!)

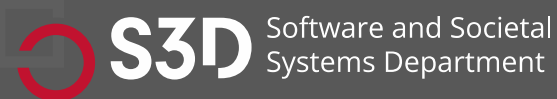

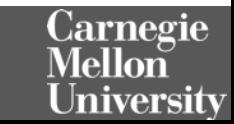

#### Can running code be Probed/Understood/Edited?

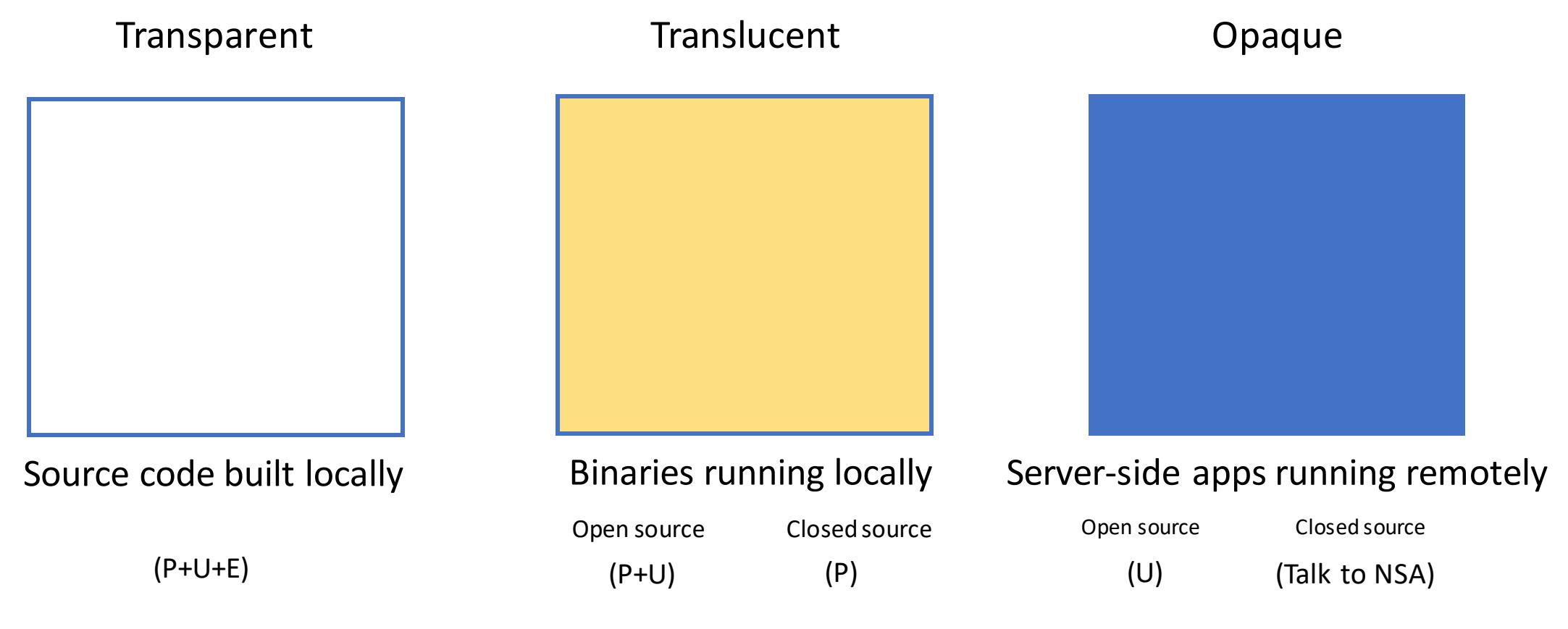

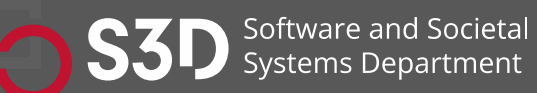

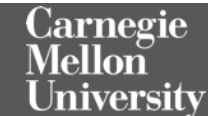

# **Creating a model of unfamiliar code**

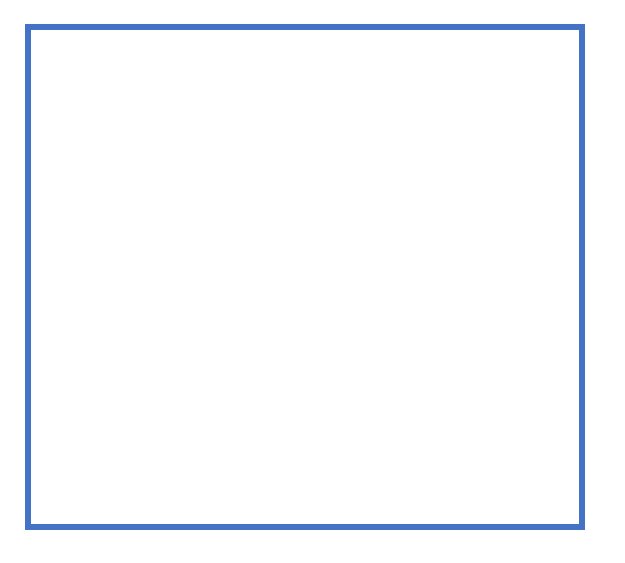

Source code built locally

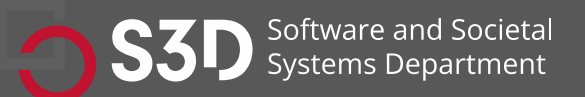

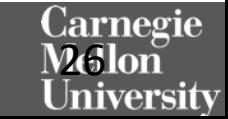

## Information Gathering

- Basic needs:
	- Code/file search and navigation
	- Code editing (probes)
	- Execution of code, tests
	- Observation of output (observation)
- Many choices here on tools! Depends on circumstance.
	- grep/find/etc. Knowing Unix tools is invaluable
	- A decent IDE
	- Debugger
	- Test frameworks + coverage reports
	- Google (or your favorite web search engine)
	- ChatGPT or LaMA

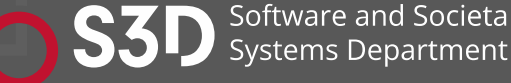

At the command line: **grep** and **find**! (Google for tutorials)

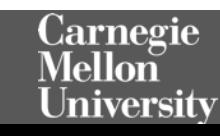

#### Static Information Gathering: Use an IDE! Real software is too complex to keep in your head

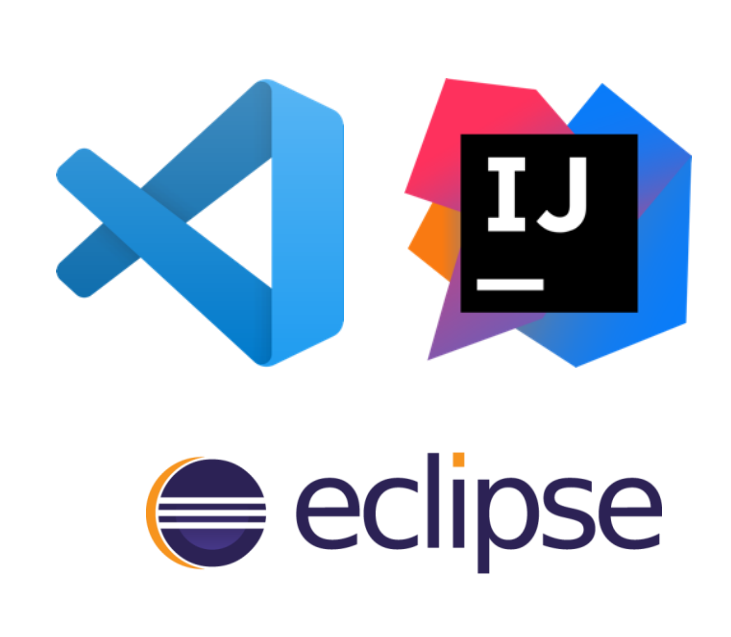

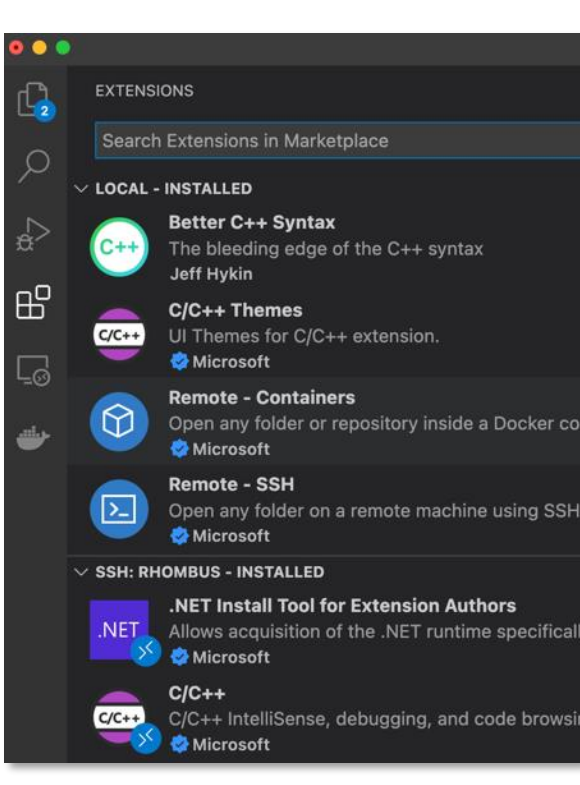

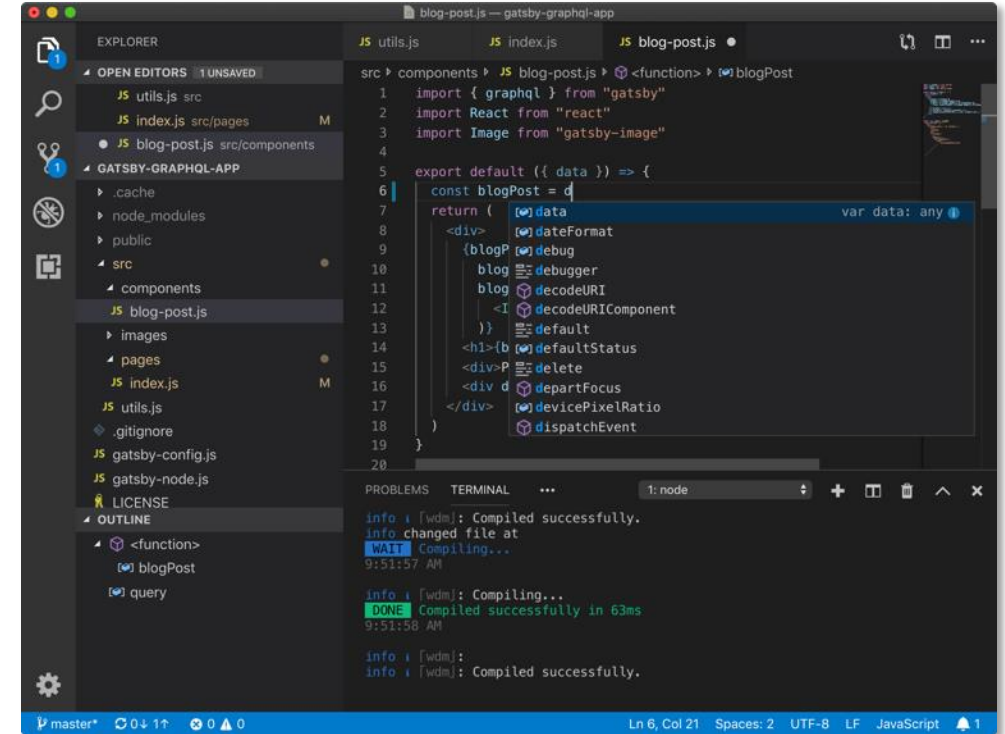

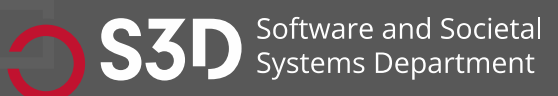

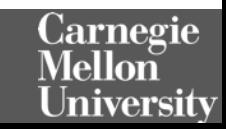

#### Consider documentation and tutorials judiciously

- Great for discovering entry points!
- Can teach you about general structure, architecture (more on this later in the semester)
- Often out of date.

Software and Societal stems Department/

- As you gain experience, you will recognize more of these, and you will immediately know something about how the program works
- Also: discussion boards; issue trackers

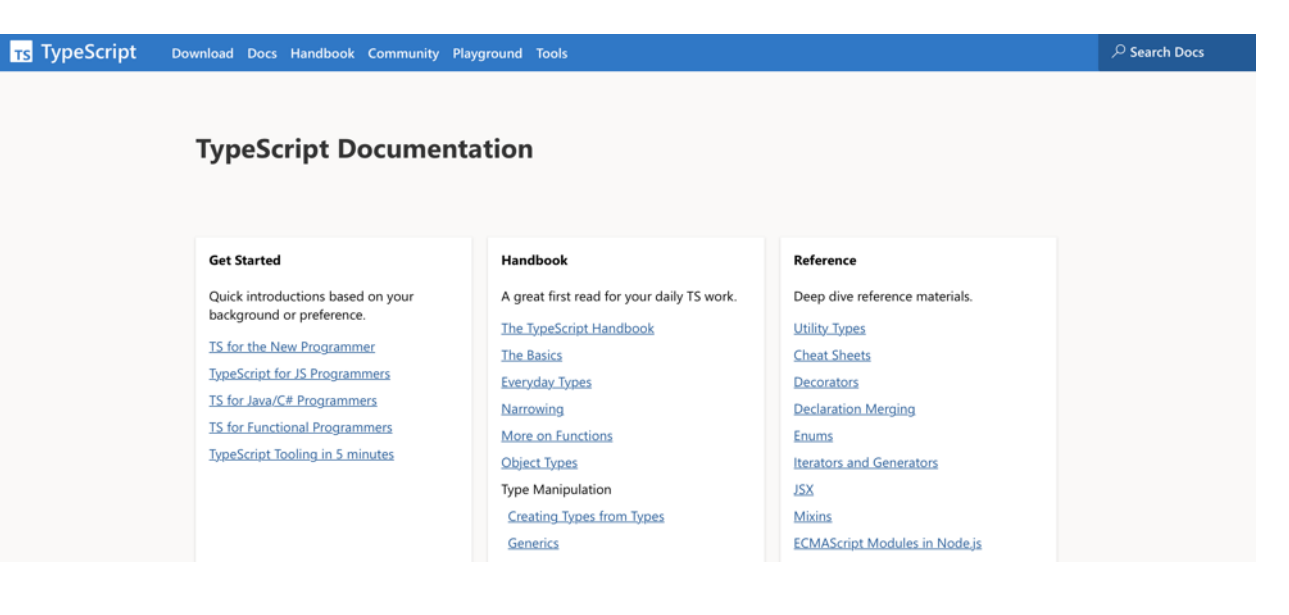

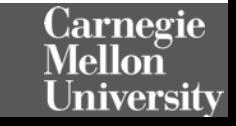

#### Discussion Boards and Issue Trackers

- Software is written by people.
- How can we talk to them?
- Fortunately, they probably aren't dead.
- So, you can report problems on GitHub.
- Or, ask them questions on StackOverflow.

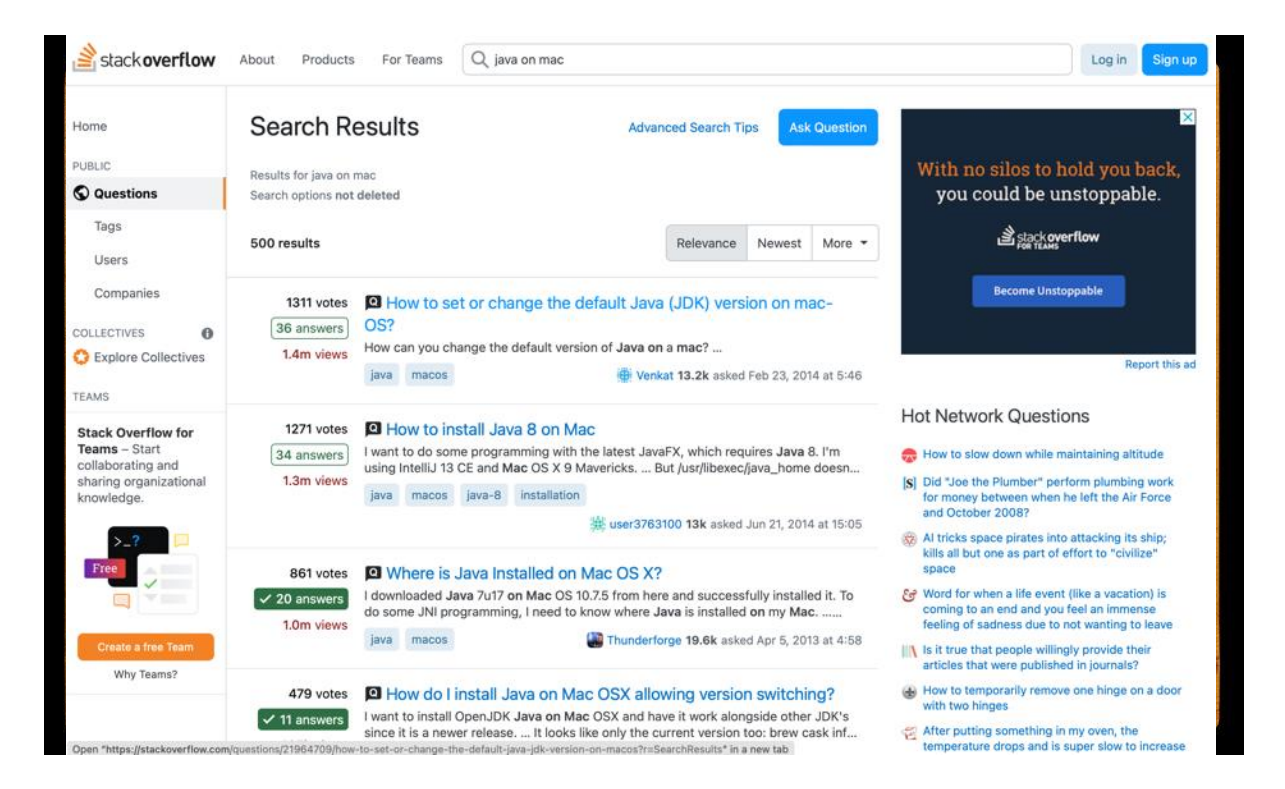

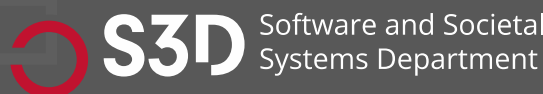

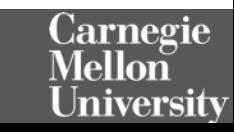

#### Dynamic Information Gathering Change helps to inform and refine mental models

- Build it.
- Run it.
- Change it.
- Run it again.
- How did the behavior change?

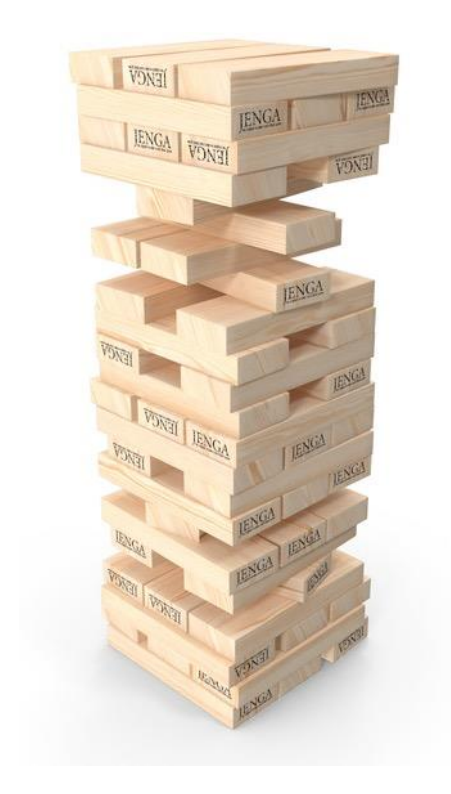

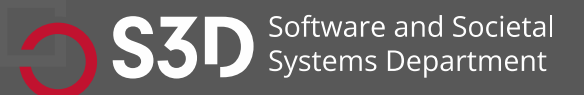

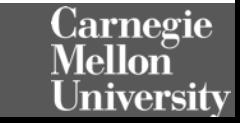

#### Probes: Observe, control or "lightly" manipulate execution

- print("this code is running!")
- Structured logging
- Debuggers
	- Breakpoint, eval, step through / step over
	- (Some tools even support remote debugging)
- Delete debugging
- Chrome Developer Tools

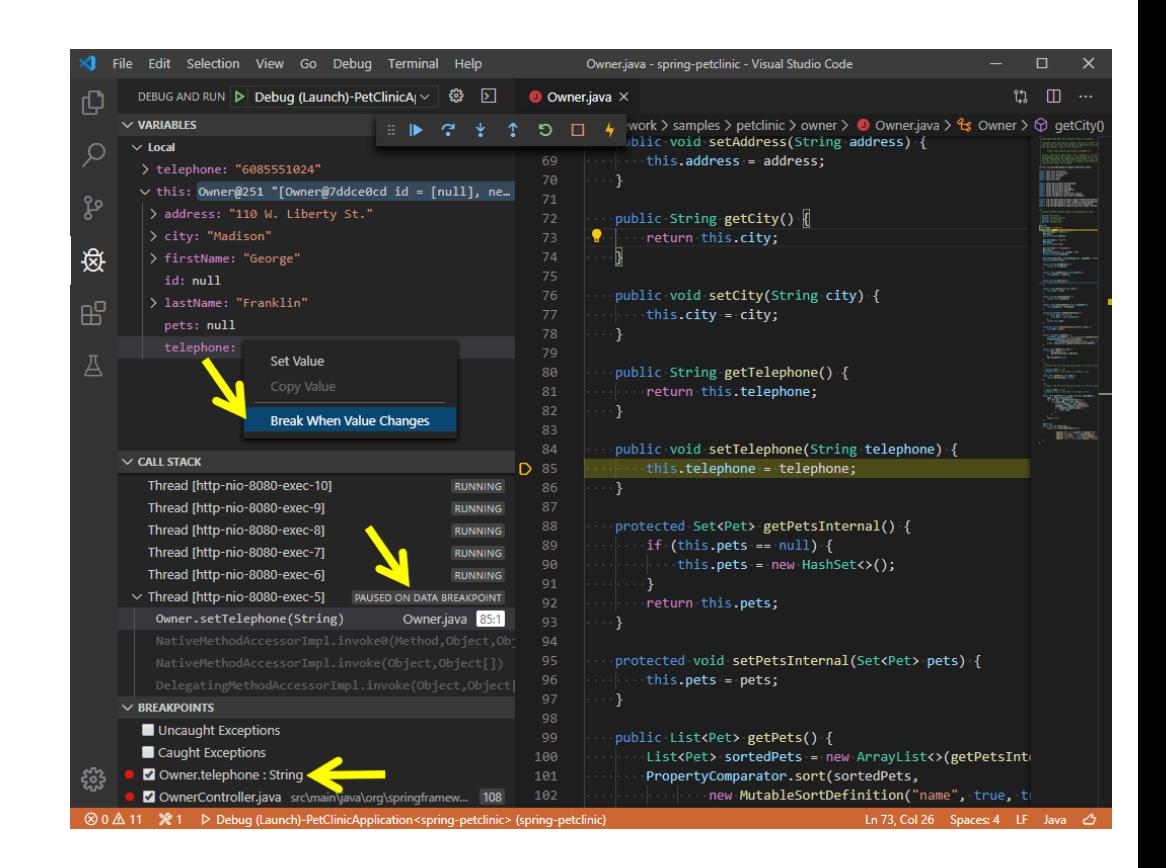

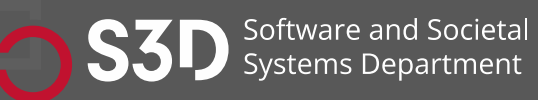

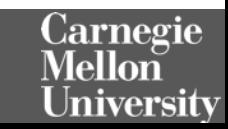

#### Step 0: Sanity check basic model + hypotheses

- Confirm that you can build and run the code.
	- Ideally both using the tests provided, and by hand.
- Confirm that the code you are running is the code you built
- Confirm that you can make an externally visible change
- How? Where? Starting points:
	- Run an existing test, change it
	- Write a new test
	- Change the code, write or rerun a test that should notice the change
- Ask someone for help

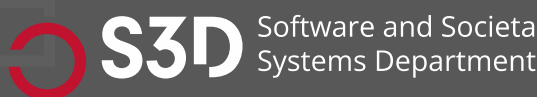

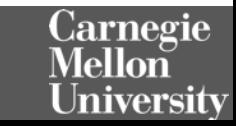

### Document and share your findings!

- Update README and docs
	- Or better: use a Developer Wiki
	- Use **[Mermaid](https://mermaid.js.org/)** for diagrams
- Screencast on Twitch
- Collaborate with others
- Include negative results, too!

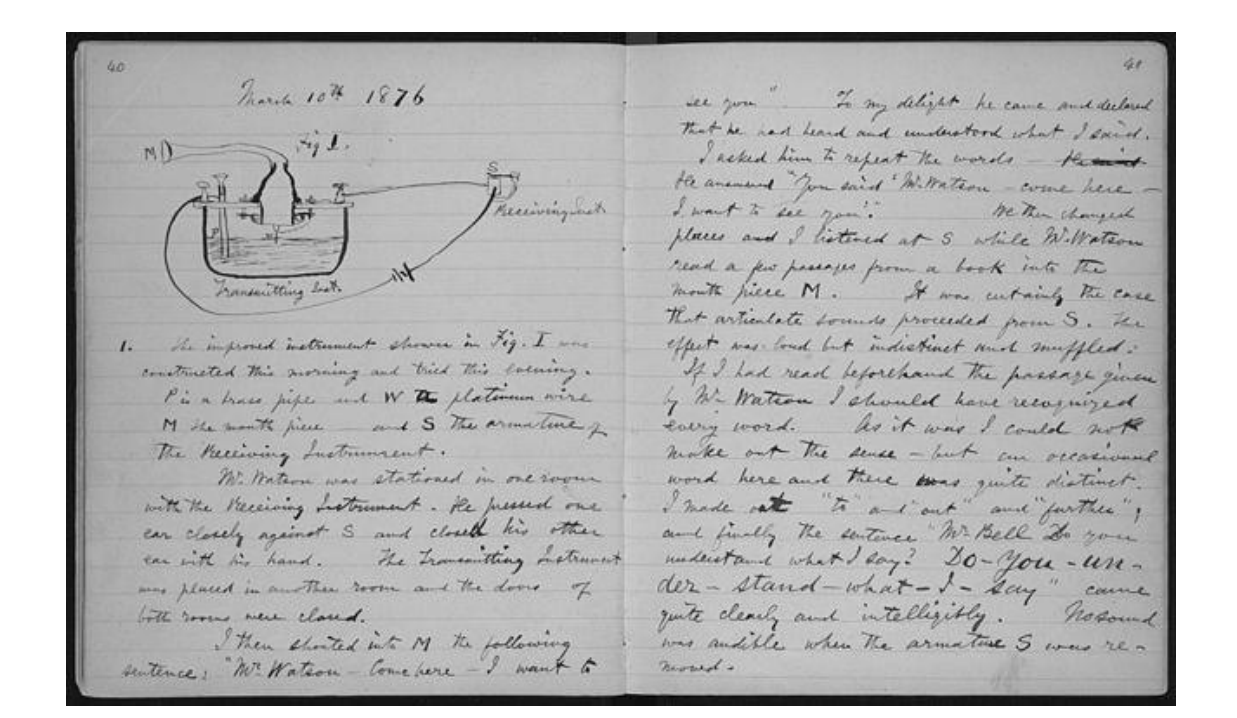

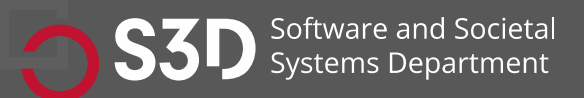

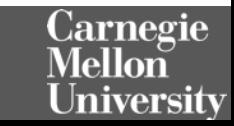

#### Let's try some of these techniques again…

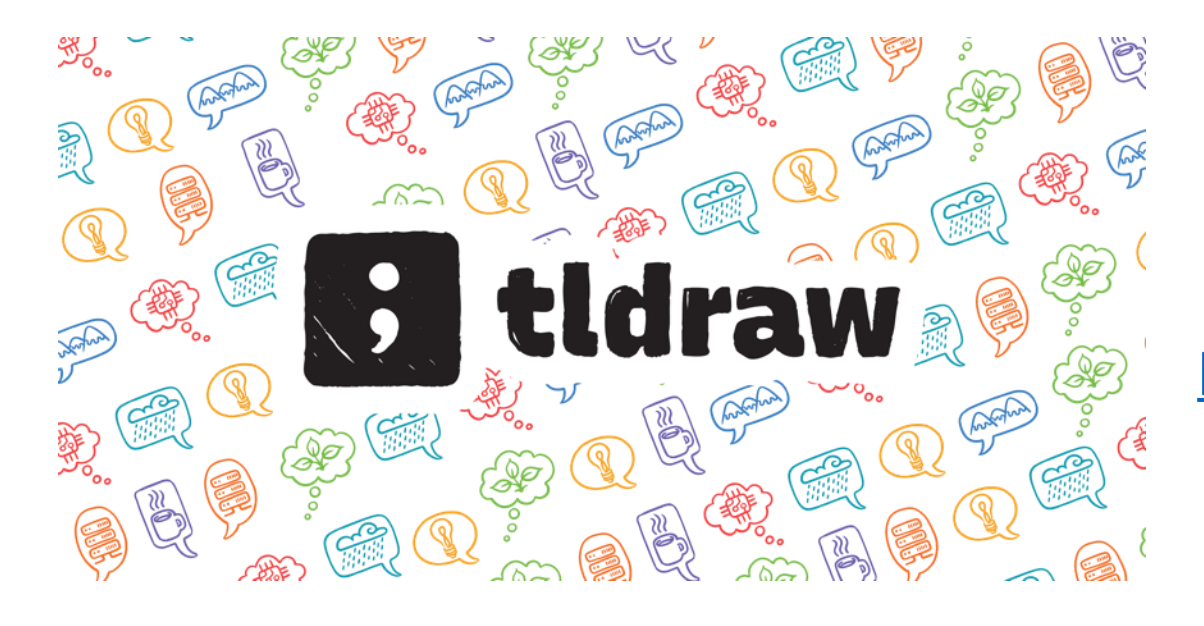

#### **<https://github.com/tldraw/tldraw>**

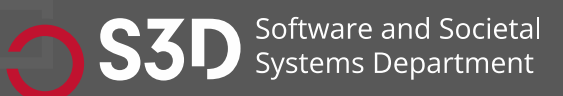

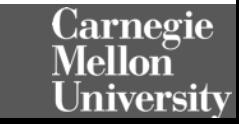